# **10 Minutes of Code**

**TI-Nspire-teknologi**

# **Kapitel 1: Grundläggande programmering Övning 2: Argument och uttryck**

**Varför behöver man parenteser i ett programnamn?**

ett värde. Vi ska förklara detta närmare i denna aktivitet.

Vi ska nu skriva ett program som beräknar hypotenusan i en

Räknare. I menyn med dokumentverktyg väljer du sedan

Döp programmet till *hypotenusa* och tryck sedan på [Enter]. Inom parenteserna efter programnamnet skriver du in de formella argumenten *a***,***b* och flyttar sedan markören till den prickade rutan.

**9:Funktioner & Program > Programeditor > Nytt**

I denna andra lektion för kapitel 1 kommer du att lära dig hur man skickar argument till ett program och hur man visar resultat från uttryck.

Parenteserna efter ett programnamn är alltid ett måste. Det finns två former av argument: de mer formella som alltid är variabler, och de faktiska argumenten som är värden, variabler eller uttryck som ger

## **Syfte**:

- Använda argument i ett program
- Använda uttryck Disp-satser

## Nytt  $\times$ Namn: hypotenusa Starta först ett nytt dokument och infoga sedan applikationen Typ: Program -Biblioteksåtkomst: Ingen  $\mathbf{v}$

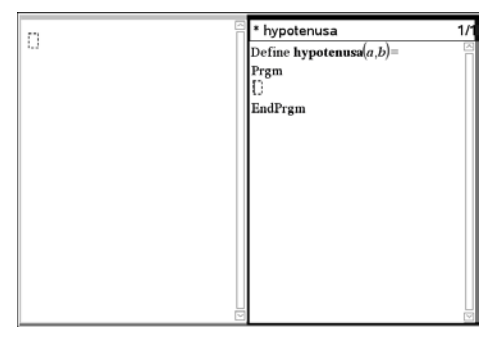

OK Avbryt

#### **Koden**

I detta program använder vi en programsats för att visa värdet på hypotenusans längd i en rätvinklig triangel där kateternas längder är just argumenten i programnamnet:

rätvinklig triangel.

Disp  $\sqrt{a^2 + b^2}$  (använd matematikmallen i verktygslådan för att skriva rotuttrycket)

När koden har skrivits in och innan du kör programmet måste du först lagra programmet i minnet. För att göra detta väljer du i menyn till vänster "**Kontrollera syntax och lagra**. Har du gjort rätt så står meddelandet "**hypotenusa" lagring lyckades**.

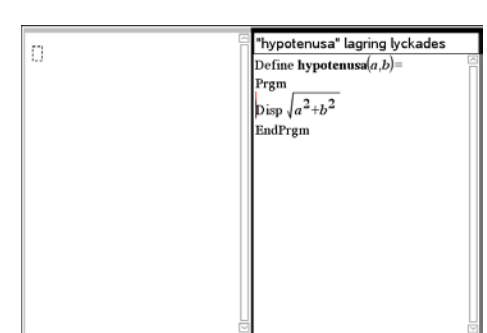

# **10 Minutes of Code**

**TI-Nspire-teknologi**

**ELEVAKTIVITET**

## **Köra programmet**

Växla nu över till Räknare-appen och skriv programnamnet, en vänsterparentes och innanför parentestecknen de två värdena på kateterna åtskilda med kommatecken. Tryck därefter på [Enter]. Använd värden dör du vet svaret för att testa programmet.

Istället för värden kan du använda uttryck, t.ex.

hypotenusa(2·7, 9-5)

Spara nu ditt dokument. Då sparar du också själva programmet.

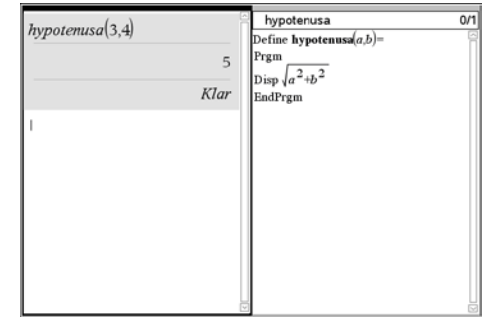